# PAREO

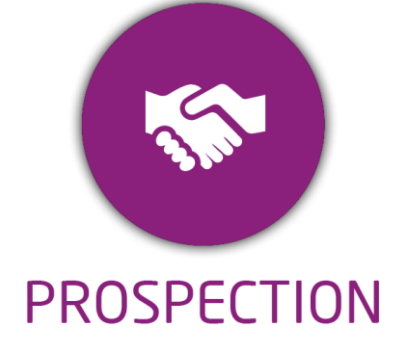

**DUREE :** *0,5 jour (03:30 heures)*

#### **MODULE :**

*YPFAI – Net-YP Portail Candidat*

## **PUBLIC CONCERNE**

- ✓ *Responsables Pédagogique,*
- ✓ *Chefs de projet*
- ✓ *Formateurs*
- ✓ *5 personnes maximum*

# **PRE-REQUIS**

- ✓ *Connaissance de l'environnement web.*
- ✓ *Maîtrise Word et Excel.*

## **MOYENS PEDAGOGIQUES**

- ✓ *Formation à distance via MICROSOFT TEAMS*
- ✓ *Assistance technique et pédagogique tout au long de la formation car 100% avec un formateur (trice)*
- ✓ *L'activité pédagogique est réalisée en formation distancielle en alternant des présentations théoriques et la mise en œuvre de cas pratiques à distance.*
- ✓ *Chaque bénéficiaire dispose d'un accès à YPAREO pour mettre en œuvre des cas pratiques sur une base de test.*
- ✓ *A l'issue de la formation, chaque bénéficiaire dispose d'un accès à la plateforme e-Learning LEARNYMAG permettant de s'auto-évaluer.*

# **REMENT PEDAGOGIQUE**

✓ *Formateur YMAG tout au long de la formation à distance*

## **EVALUATION FIN DE FORMATION**

- Un questionnaire individuel d'évaluation des objectifs *(formulaire web).*
- ✓ *Certificat de réalisation*

## [Guide Utilisateur](https://client.ymag.fr/index.php/telecharger-fichier-public/47A3D811-9CBB-4CA2-860C-494DD63FFD2E)

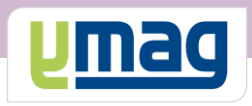

# **PLAN DE FORMATION YPAREO**

# NET PORTAIL CANDIDAT - UTILISATION

# ✓ OBJECTIFS OPERATIONNELS

*A l'issue de cette formation, les stagiaires pourront expliquer aux prospects comment déposer leur dossier de candidature en ligne via le portail candidat NET YPAREO et d'intégrer ces dossiers dans le logiciel YPAREO.*

# ✓ OBJECTIFS PEDAGOGIQUES

*Être capable de mettre en place le portail candidat permettant aux prospects de déposer leur dossier de candidature en ligne et d'intégrer les dossiers dans le logiciel YPAREO***.** *L'alternance de cours théoriques et pratiques permettra aux participants d'appréhender et de mettre en application l'ensemble du processus.*

# **CONTENU**

# **Définir le cadre fonctionnel**

- Définir les sites de candidature
- Définir les formations visibles dans le formulaire
- Définir les origines scolaires visibles dans le formulaire
- Modéliser la page d'accueil
- Définir les champs du formulaire
- Créer un questionnaire personnalisé
- Définir les catégories de documents
- Définir des emails types

## **Gérer les paramètres application**

 Activer le formulaire Paramétrer les données liées à la GRC Définir les renseignements paramétrés liés au formulaire

## **Maîtriser le formulaire**

 Saisir dans le formulaire Visualiser le compte d'un candidat

# **Intégrer les dossiers dans YPAREO**

 Visualiser et contrôler les dossiers de candidature Intégrer les dossiers dans le fichier des prospects